Data Development

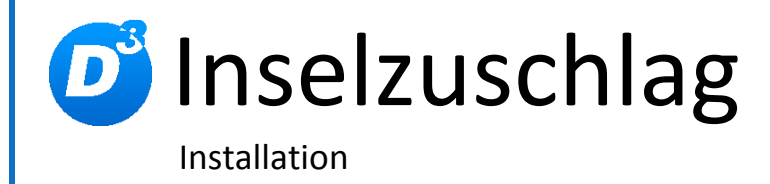

Stand: 22.08.2013, Modulversion: 1.1.0.0 Bearbeiter: DS

D<sup>3</sup> Data Development, Inh.: Thomas Dartsch, Stollberger Straße 23, 09380 Thalheim / Erzgeb. Telefon: 03721 – 268090, Fax: 03721 – 265234 http://www.shopmodule.com, Mail: support@shopmodule.com

# <span id="page-1-0"></span>Inhalt

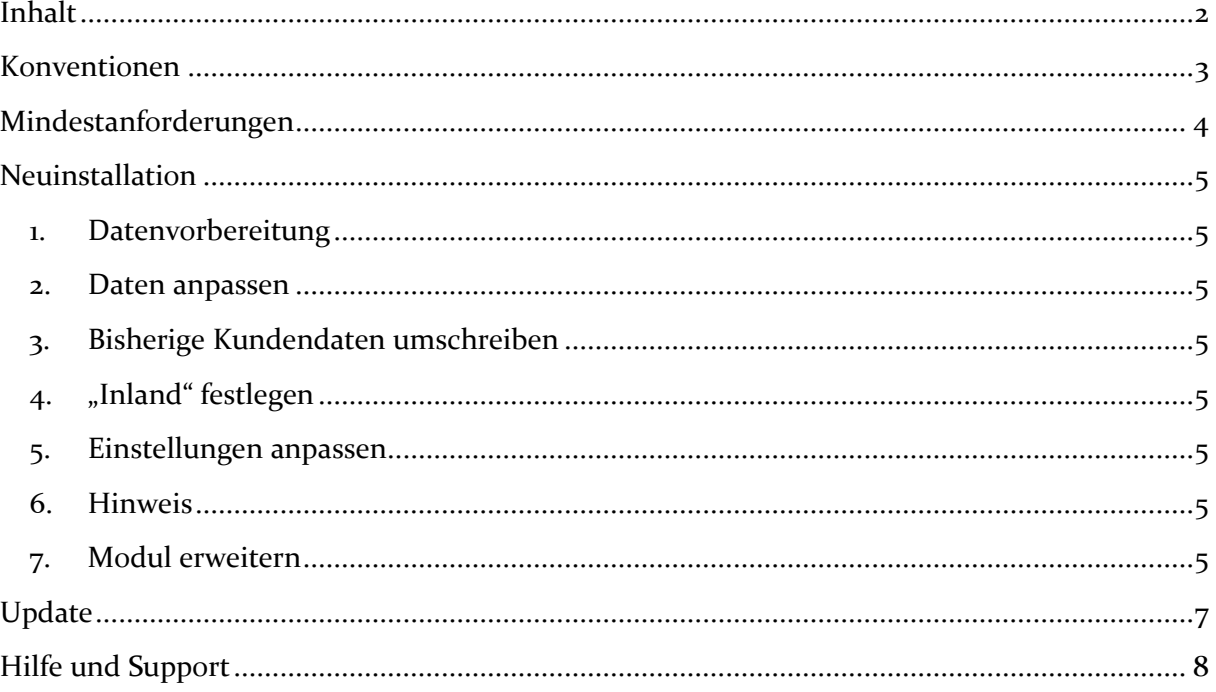

# <span id="page-2-0"></span>**Konventionen**

In diesem Dokument verwenden wir die folgenden typografischen Konventionen:

Reguläre Proportionalschrift  $\rightarrow$  Quelltext und Eingabetext

*"Kursive Proportionalschrift"* Pfad- und Dateiangaben

[**Proportionalschrift in Klammern**] Menüpunkte und Buttons

Hellblaue unterstrichene Schrift → Hyperlinks

- 
- 
- 
- **Dunkelrote Fettschrift Wichtige Hinweise und Warnungen** 
	-

# <span id="page-3-0"></span>**Mindestanforderungen**

- passende OXID eShop-Edition (CE, PE bzw. EE) in Version 4.2.0 oder höher

## <span id="page-4-0"></span>**Neuinstallation**

#### <span id="page-4-1"></span>**1. Datenvorbereitung**

Führen Sie bitte die Datei "1\_install.sql" aus dem "setup+doku"-Ordner in Ihrer Datenbank aus. Im Adminpanel Ihres Shops gibt es dafür den speziellen Bereich unter [ $S$ ervice]  $\rightarrow$  [Tools].

### <span id="page-4-2"></span>**2. Daten anpassen**

In der Datenbanktabelle "*d3isles*" finden Sie nun die gängigsten Postleitzahlen, für die normalerweise eine besondere Behandlung der Lieferung vorgesehen ist (z.B. Preiserhöhungen durch Inselzuschlag). Tragen Sie in dieser Tabelle noch nicht enthaltene Postleitzahlen nach oder löschen Sie überzählige Einträge. (Eine Bearbeitungsmöglichkeit im Adminbereich ist dafür derzeit nicht vorgesehen.)

#### <span id="page-4-3"></span>**3. Bisherige Kundendaten umschreiben**

Legen Sie bitte zunächst eine Datensicherung Ihrer Kundentabelle "oxuser" der Shopdatenbank an.

Im Anschluss führen Sie die Datei "2 zuweisung.sql" aus dem "setup+doku"-Ordner aus. Alle Inselkunden, die bislang dem Festland zugeordnet waren, werden nun auf Basis ihrer Postleitzahl als Bewohner des neuen Insellandes geändert.

Ab sofort haben Ihre Kunden die Möglichkeit, die Landesauswahl selbstständig vorzunehmen.

## <span id="page-4-4"></span>**4. "Inland" festlegen**

Legen Sie je nach Ihren Erfordernissen das neu angelegte Land "Deutschland (nur Inseln)" im Adminbereich Ihres Shops als zusätzliches "Inland" fest ([**Stammdaten**]  $\rightarrow$  [Grundeinstellungen]  $\rightarrow$  [Einstell.]  $\rightarrow$  [Global]).

### <span id="page-4-5"></span>**5. Einstellungen anpassen**

Passen Sie abschließend Ihre Versandeinstellungen getrennt nach Festland und Inseln und dem jeweiligen Land an und konfigurieren Sie bei Bedarf das "neue" Land.

## <span id="page-4-6"></span>**6. Hinweis**

Beachten Sie, dass nun Festlandbewohner und Inselbewohner im Shop als Bewohner zweier unterschiedlicher Länder gesehen werden. Möglicherweise passen nun Auswertungen oder Modulerweiterungen nicht mehr, die ein eindeutiges Land erfordern. Für den Normalbetrieb hat diese Änderung jedoch keine Auswirkung.

### <span id="page-4-7"></span>**7. Modul erweitern**

Die Datenbankänderungen sind so flexibel angelegt, dass die Einträge außer für Deutschland auch für jedes andere Land mit entsprechenden Besonderheiten genutzt werden können. Einzige Bedingung ist, dass die Selektion über die Postleitzahl (oder ein Derivat derer) erfolgen kann. Ändern Sie dann für Ihre Einträge in der Tabelle "*d3isles*" die Inhalte in "*oxcountryid*" (Ursprungsland) und

## 6 Inselzuschlag

"*oxislescountry*" (neues Land der Zuweisung). Legen Sie das zusätzliche Land entsprechend der Vorgabe für Deutschland in der Ländertabelle an. Führen Sie dann die Datei "2 zuweisung.sql" erneut aus.

Lassen Sie uns an Änderungen oder Vervollständigungen der Erweiterung teilhaben. So können wir dies wieder an die Community weitergeben.

# <span id="page-6-0"></span>**Update**

Verfahren Sie nach dem folgenden Ablauf:

- Kontrollieren Sie, ob alle schon angelegten "Inselländer" noch immer aktuell sind und vervollständigen Sie diese gegebenenfalls mit den Datenbankabfragen aus "*1\_install.sql*".
- Kontrollieren Sie die Struktur der Tabelle "d3isles". Bei Bedarf löschen Sie diese nach einer Datensicherung und legen diese anhand der entsprechenden Datenbankabfrage neu an.
- Aktualisieren Sie die Inselpostleitzahlen, indem Sie die Tabelle "d3isles" leeren und die dafür vorgesehenen Datenbankabfragen erneut ausführen. Passen Sie die Postleitzahlenliste ggf. Ihrem Bedarf an.
- Legen Sie bitte zunächst eine Datensicherung Ihrer Kundentabelle "oxuser" der Shopdatenbank an. Im Anschluss führen Sie die Datei "2 zuweisung.sql" aus dem "*setup+doku*"-Ordner aus. Alle Inselkunden, die bislang dem Festland zugeordnet waren, werden nun auf Basis ihrer Postleitzahl als Bewohner des neuen Insellandes geändert.

# <span id="page-7-0"></span>**Hilfe und Support**

Bei Bedarf bieten wir Ihnen auch gern die Installation des Moduls in Ihrem Shop an. Geben Sie uns bitte unter den unten genannten Kontaktdaten Bescheid.

Haben Sie Fragen oder Unklarheiten in Verbindung mit diesem Modul oder dessen Installation, stehen Ihnen Hilfetexte in unserer Modul-FAQ [\(http://faq.oxidmodule.com/\)](http://faq.oxidmodule.com/) zur Verfügung. Finden Sie darin die benötigten Antworten nicht, kontaktieren Sie uns bitte unter den folgenden Möglichkeiten:

- per E-Mail: [support@shopmodule.com](mailto:support@shopmodule.com) oder
- über das Kontaktformular auf<http://www.oxidmodule.com/> oder
- per Telefon: (+49) 37 21 26 80 90 zu unseren Bürozeiten

Geben Sie bitte an, wo und wie wir gegebenenfalls vorhandene Schwierigkeiten nachvollziehen können. Sind Ihre Fragen shopspezifisch, benötigen wir möglicherweise Zugangsdaten zum betreffenden Shop.

Wir wünschen Ihnen mit Ihrem Shop und dem Modul viel Erfolg!

Ihr  $D^3$ -Team.